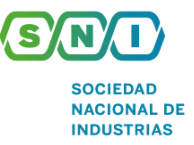

## **SUNAT APRUEBA DISPOSICIONES PARA EL PAGO DE DEUDAS TRIBUTARIAS CON DOCUMENTOS VALORADOS ELECTRÓNICOS**

Mediante la **Resolución de Superintendencia (RS) N° 085-2020/SUNAT**, publicada el 17 de mayo, **se aprueban normas necesarias para** que los deudores tributarios puedan realizar el pago de la deuda tributaria declarada o contenida en valores, mediante los certificados **y los Documentos Cancelatorios del Tesoro Público (DCTP) electrónicos a través del servicio Mis declaraciones y pagos.**

En ese sentido, se establece las siguientes disposiciones:

- **Deuda Tributaria comprendida:** Se entiende como deuda tributaria a aquella que conforme a la normativa que regula los Certificados o los DCTP, puede ser pagada utilizando dichos documentos valorados, con excepción de la deuda tributaria aduanera, precisa la resolución. Se entiende por valores a las órdenes de pago, resoluciones de determinación u otras resoluciones que contengan deuda tributaria.
- **● Procedimiento para efectuar el pago mediante los certificados o DCTP electrónicos**

Para efectuar el pago de la deuda tributaria, el contribuyente debe realizar el siguiente procedimiento:

- 1. Ingresar al servicio Mis declaraciones y pagos a través de SUNAT Operaciones en Línea ubicando y seleccionando la opción Mis declaraciones y pagos.
- 2. Acceder a la opción "Pago con documentos valorados", seleccionar el Formulario Virtual N° 1671 Boleta de pago con **documentos valorados** y proceder a:
	- a. Indicar si se utilizarán certificados electrónicos negociables o no negociables o DCTP electrónicos para realizar el pago, pudiéndose utilizar sólo un tipo de dichos documentos por Formulario Virtual N° 1671 - Boleta de pago con documentos valorados.
	- b. Registrar la deuda tributaria declarada a pagar conforme a las indicaciones del servicio Mis declaraciones y pagos o, si esta estuviera contenida en un valor, acceder a la opción de deudas con valor, seleccionar aquel que se pagará, así como el importe a pagar por cada valor.
	- c. Seleccionar los certificados o DCTP electrónicos que se utilizarán entre los que muestra el servicio Mis declaraciones y pagos, y registrar el importe a utilizar por cada certificado o DCTP electrónico seleccionado.
	- d. Confirmar el pago a realizar seleccionando la opción registrar el pago con documentos valorados, a fin de que el servicio Mis declaraciones y pagos remita a la plataforma de documentos valorados el requerimiento de uso de estos.

- 3. Luego de validado el registro del pago y de no existir causal de rechazo, se genera el Formulario Virtual N° 1671 Boleta de **pago con documentos valorados, dándose por efectuado el pago.**
- **● Constancia de pago**

Respecto a los casos en que se confirme un importe a utilizar de los certificados electrónicos menor al que figura como disponible en ellos, y no habiéndose optado por su aplicación contra los pagos a cuenta o de regularización del impuesto a la renta que venzan posteriormente, la SUNAT solicita, a través de la plataforma de documentos valorados, el fraccionamiento correspondiente a fin de que este sea efectuado de forma automática como parte del procedimiento de pago.

Luego de realizar el procedimiento de pago y generado el Formulario Virtual N° 1671 - Boleta de pago con documentos valorados, se genera la constancia de pago como confirmación de haber realizado el pago, la que podrá ser impresa, descargada o enviada al correo electrónico que dicho deudor señale.

Adicionalmente, se genera un reporte con el detalle de los documentos valorados electrónicos utilizados, así como de aquellos que resulten del fraccionamiento, según corresponda. Además, el deudor tributario puede indicar un correo electrónico para el envío de dicho reporte o descargarlo utilizando la opción de consultas del servicio Mis declaraciones y pagos.

## **● Causales de rechazo del pago**

Las causales de rechazo del pago a efectuarse a través del Formulario Virtual N° 1671 - Boleta de Pago con documentos valorados son las siguientes:

- 1. El deudor tributario no cuenta con documentos valorados disponibles por el importe que se pretende cancelar con estos
- 2. Si no es posible establecer comunicación con el servicio de pago de la plataforma de documentos valorados.
- 3. Que la operación de pago no se realice por un corte en el sistema.

● Departamento Legal **T** 616 4444 anexo 248

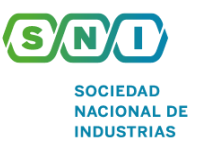

## **● Vigencia y aplicación**

La presente resolución entra en vigencia el **18 de mayo de 2020**.

Respecto al procedimiento de pago utilizando el Formulario Virtual N° 1671 - Boleta de pago con documentos valorados se aplica:

- **1. A partir del 18 de mayo de 2020 cuando el pago se realice utilizando certificados electrónicos.**
- **2. Desde el 1 de setiembre de 2020 si el pago se efectúa utilizando DCTP electrónicos.**

Es importante señalar que, el pago de la deuda tributaria que se efectúe hasta el 31 de mayo utilizando documentos valorados físicos y el pago de la deuda tributaria con DCTP electrónicos que se realice hasta el 31 de agosto de 2020, se realizan de acuerdo al artículo 2 de la RS N° 100-97/SUNAT.

Para mayor información de la Resolución, ingresar al siguiente [enlace.](https://busquedas.elperuano.pe/normaslegales/aprueban-normas-para-el-pago-de-la-deuda-tributaria-con-docu-resolucion-n-085-2020sunat-1866436-1/)

En caso de requerir mayor información, contactarnos al siguiente correo: [alertalegal@sni.org.pe](mailto:alertalegal@sni.org.pe)

● Departamento Legal **T** 616 4444 anexo 248